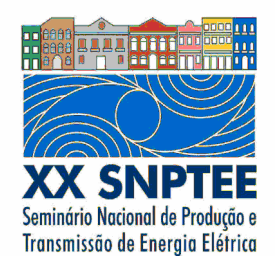

**XX SNPTEE SEMINÁRIO NACIONAL DE PRODUÇÃO E TRANSMISSÃO DE ENERGIA ELÉTRICA**

Versão 1.0 XXX.YY 22 a 25 Novembro de 2009 Recife - PE

# **GRUPO IX**

# **GRUPO DE ESTUDO DE OPERAÇÃO DE SISTEMAS ELÉTRICOS - GOP**

# **REPRESENTAÇÃO MULTIPLANAR DE SISTEMAS ELÉTRICOS DE POTÊNCIA**

 **José Carlos Lobato Pasini (\*) ELETROSUL** 

### RESUMO

Diagramas unifilares complexos podem ser feitos com facilidade e poucas interseções entre ramos se o sistema elétrico for estratificado em planos de tensão. Os transformadores constituem-se em interligações entre esses planos. Mediante um aplicativo gráfico interativo é possível implementar o método com diversas facilidades como tornar os unifilares de fácil composição e atualização; permitir que a análise do sistema elétrico seja feita de maneira hierarquizada utilizando-se de técnicas de visualização; e migrar a visualização de um plano para outro assegurando continuidade de visualização.

# PALAVRAS-CHAVE

Diagramas Unifilares, Visualização Científica, Representação Multiplanar, Operação Sistemas Elétricos

### 1.0 - INTRODUÇÃO

O atual modelo do sistema elétrico brasileiro com a presença de múltiplos agentes e com grandes variações de intercâmbios entre regiões e de condições operacionais em curtos espaços de tempo exige dos analistas rapidez na análise do sistema elétrico. Uma análise incorreta pode trazer grandes prejuízos para as empresas seja pelo não atendimento dos seus contratos, seja pela aplicação de sanções pelos órgãos reguladores, como é o caso da Parcela Variável. Para tornar essa análise rápida e correta é importante que se utilizem ferramentas eficientes de simulação associadas a técnicas de análise e visualização do estado do sistema (1).

A maioria dos atuais programas utilizados no Brasil que simulam Sistemas Elétricos de Potência, como é o caso de Fluxo de Potência, Curto-Circuito e outros, possuem interfaces gráficas interativas, permitindo que as simulações e as análises dos resultados sejam feitas diretamente sobre um diagrama unifilar. Entretanto, um problema existente é a dificuldade em se montar esse unifilar, pois, devido a grande quantidade de barras e ramos, o diagrama fica muito extenso, poluído visualmente e pouco inteligível, sobretudo por haver muitos ramos cruzando outros ramos. Acomodar as barras e os ramos em um diagrama unifilar único é um processo cansativo de tentativa e erro por ser um problema de explosão combinatória. Em geral se começa mas não se termina pois o cansaço vence o "desenhista". Por esta razão muitas empresas e analistas de sistemas elétricos continuem a usar somente as interfaces textuais, ou apenas representam no unifilar um pequeno subconjunto do sistema elétrico.

Em 1998 o autor desenvolveu um programa de fluxo de potência com interface gráfica interativa (2) e tentou resolver o problema de acomodação das barras e ramos no diagrama unifilar único mediante "otimização" utilizando algoritmos genéticos. Entretanto os resultados não foram bons por ser de fato uma impossibilidade desenhar esses diagramas com poucas interseções. Havia também a dificuldade em se apurar a função de desempenho (fitness), que no caso era o inverso do número de interseções entre ramos.

Entretanto, ao lembrar da expressão "dividir e conquistar", o autor imaginou que dividir significaria neste caso separar as barras por níveis de tensão. Também contribuiu para essa idéia uma certa analogia existente entre um sistema elétrico e um conjunto de pesos (cargas) sustentados por cabos flexíveis (linhas de transmissão) num mesmo plano, e por barras mecânicas (transformadores) em planos diferentes. São objetivos deste trabalho:

- a. Propor a estratificação do diagrama unifilar em 3 ou mais planos de tensão para reduzir o número de interseções entre ramos, facilitando a acomodação das barras e ramos e melhorando a sua inteligibilidade;
- b. Descrever as principais características que um programa computacional deve ter para permitir a implementação e manipulação da estratificação proposta;
- c. Sugerir um projeto de construção do "unifilar brasileiro", que permitiria que todos os analistas de sistemas elétricos do Brasil pudessem utilizá-lo, compartilhando de uma mesma "visualização".

#### 2.0 - REPRESENTAÇÃO MULTIPLANAR E IMPLEMENTAÇÃO COMPUTACIONAL

#### 2.1 Representação Multiplanar

Estudando mapas do sistema elétrico o autor verificou que é possível fazer diagramas unifilares com poucas interseções se o sistema elétrico for estratificado em 3 ou mais planos de tensão, e se as linhas de transmissão forem dispostas seguindo, ainda que de maneira aproximada, a própria orientação geográfica existente no mundo real. Usando-se esta estratificação o diagrama unifilar deixa de ser 2D (duas dimensões ou plano único) e passa a ser 3D (três dimensões ou multiplanar).

Dentro de um plano a disposição das barras e linhas é apenas "orientada" pela disposição geográfica real, porém não se trata de posição exata. Ao contrário, na opinião do autor o uso de dados geográficos exatos prejudicaria a inteligibilidade, pois agruparia muitas subestações em áreas geográficas pequenas, ao mesmo tempo em que deixaria vastas porções dos unifilares subutilizadas. A composição (montagem) de cada plano é independente da dos demais. Por isso, uma subestação que interliga dois planos pode ter posições diferentes num e no outro.

 Ao se "estratificar" por níveis de tensão os transformadores interligadores constituem-se em conexões entre esses planos e, para propiciar continuidade no processo de visualização, devem ser visíveis nos dois planos que estão interligando. Para tanto, também as suas barras terminais devem ser representadas nesses dois planos. Assim, por exemplo, seja um transformador 525/230 kV. O terminal ou barra de 230 kV deve estar representado no plano de 525 kV, assim como a barra de 525 KV deve estar representada no plano de 230 kV.

O método foi aplicado ao sistema elétrico da Região Sul do Brasil modelado no caso base de fluxo de potência de fevereiro de 2009 distribuído pelo O.N.S., englobando os sistemas elétricos dos estados do Mato Grosso do Sul, Paraná, Santa Catarina e Rio Grande do Sul, num total de 901 barras e 1220 ramos. Foram utilizados 3 planos:

- a. Um plano para as barras e linhas de 525 kV e transformadores que tenham um terminal nesta tensão;
- b. Um plano para as barras e linhas de 230 kV e transformadores que tenham um terminal nesta tensão;
- c. Um plano único para as barras e linhas de 138 e 69 kV e transformadores que tenham um ou mais terminais nestas tensões. Verificou-se ser vantajoso colocar estes níveis de tensão juntos pois eles não se sobrepõem, são complementares e funcionalmente semelhantes.

Apenas seguindo a orientação geográfica aproximada o método resultou em apenas 3 interseções entre ramos. todas no plano de 230 kV, no estado do RS, não havendo interseções nos planos de 525 kV e 138/69 kV. O autor verificou que no mundo real o número de interseções entre linhas de 230 kV é maior, sobretudo por haver cruzamentos de linhas nas proximidades das subestações às quais estão ligadas. Entretanto, ao se passar do mundo real para o unifilar é normal que tais cruzamentos desapareçam pois a posição e lado em que uma linha será conectada a uma barra é de livre escolha do "desenhista". Não foi feito nenhum esforço adicional para reduzir o número de interseções.

Para se ilustrar a estratificação foram "recortados" dos diagramas unifilares as porções que mostram a subestação Blumenau 525/230/138 kV. As Figuras 1, 2 e 3 mostram esses recortes. Por ter 3 níveis de tensão ela aparece representada nos 3 planos. Para facilitar o uso dos unifilares pelos analistas, antes do número de cada barra são colocadas as letras A (Alta-525 kV), M(Média-230 kV) e B(Baixa-138/69 kV) para indicar em que planos está representada. Assim, a barra de 230 kV de Blumenau está representada nos 3 planos (AMB), por ser barra terminal tanto de transformadores 525/230 kV como 230/138 kV. Transformadores abaixadores em relação a um plano são sinalizados em verde e elevadores na cor azul. Devem-se observar 3 pontos:

- a. No plano de 525 kV aparece a barra Blumenau-525 com suas conexões e também a barra Blumenau-230, visto haver 3 transformadores 525/230 kV, os quais estão em verde por serem abaixadores em relação a este plano;
- b. No plano de 230 kV aparece a barra Blumenau-230 com suas conexões e também as barras Blumenau-525 e Blumenau-138, por haver 3 transformadores 525/230 kV (em azul por serem elevadores) e 4 transformadores 230/138 kV (em verde);
- c. No plano de 138/69 kV aparece a barra Blumenau-138 com suas conexões e também a barra Blumenau-230, visto haver 4 transformadores 230/138 kV (em azul por serem elevadores em relação a este plano de tensão).

#### 2.2Implementação Computacional

#### 2.2.1 **Navegação**

Para testar o método, a Representação Multiplanar foi implementada associada a um programa de fluxo de potência que lê dados no formato ANAREDE e após a simulação apresenta os resultados ao usuário em formato textual. Entretanto, clicando-se no botão "unifilar" abre-se o diagrama unifilar completo de mesma tensão da barra que estiver sendo analisada, com os resultados de fluxo de potência já "plotados", e com a barra em análise no centro da tela. Suponha-se que se trate da barra Blumenau-230. O unifilar inicialmente mostrado é o de 230 kV. Como se viu, também estarão presentes neste plano, para prover continuidade de visualização, as barras Blumenau-525 e Blumenau-138, por serem barras terminais de transformadores 525/230 kV e 230/138 kV respectivamente. Assim, se o usuário desejar continuar a visualização no plano de 138 kV basta posicionar o ponteiro do mouse sobre a barra Blumenau-138 e teclar "B" para o programa abrir o plano completo de 138 kV e posicionar Blumenau-138 no seu centro. Poderá então continuar a fazer sua análise neste plano, ou navegar para outros planos conforme seja a sua vontade, havendo continuidade de visualização.

#### 2.2.2 **Montagem e Atualização de Diagramas Uniflilares**

A montagem e atualização dos unifilares são feitas diretamente sobre os planos correspondentes havendo 3 ferramentas básicas: Incluir (Barra ou Ramo), Alterar (Barra ou Ramo) e Deletar (Barra ou Ramo). As alterações geométricas de posicionamento, tamanho de barra, posição de saída de ramos, posição de capacitores, geradores, etc., são feitas por meio de ações "arrastar e soltar".

As barras são dispostas verticalmente e os ramos podem ter qualquer inclinação, entretanto, nas conexões com as barras terminais são criados pequenos trechos horizontais para a escrita na "horizontal" dos fluxos de potência. Como os unifilares são extensos e exigem diversas telas para sua composição, foram colocados botões de rolagem horizontal e vertical de tela.

Associa-se à cada barra no cadastro de dados gráficos o número utilizado para a mesma barra no simulador de fluxo de potência, ou da fonte que fornecerá os dados de tensão, potência, etc. Da mesma forma a cada ramo são associados três números idênticos aos utilizados na fonte de dados: os números das barras terminais e do circuito.

Mediante o botão salvar os dados de barras e ramos que estão em memória volátil são salvos nos respectivos arquivos, tendo sido adotada com vantagens a estratégia de se salvar apenas os dados do plano que estiver sendo manipulado, para permitir a composição e atualização por múltiplos agentes.

### 2.2.3 **Visualização Normal e Macro-visualização**

Há duas formas de visualização:

- a. Em visualização normal cada plano é apresentado do tamanho como foi desenhado, com seus resultados.
- b. Em visualização ajustada (macro-visualização) os unifilares de cada plano com seus resultados são comprimidos para caber numa tela do computador. Entretanto, como as barras, ramos e resultados das simulações tornam-se ilegíveis por se tornarem muito pequenos, foi criada uma lupa que mostra em tamanho de tela normal as partes do unifilar examinadas pelo ponteiro do mouse em forma de lupa. A Figura 4 mostra a macro-visualização do unifilar de 138/69 kV da Região Sul do Brasil, sendo a lupa utilizada para observar a

barra de 69 kV de Joinville 1. As barras e ramos desse plano constituem as empresas distribuidoras. A divisão por planos provoca, portanto, uma repartição do sistema semelhante a atual do sistema elétrico brasileiro.

A macro-visualização apresentada mostra, por exemplo, que as empresas distribuidoras não se conectam entre si, ou melhor, pouco se conectam. Por exemplo, não existem conexões entre a COPEL-D e a CELESC-D, nem entre a CELESC-D e as distribuidoras do Rio Grande do Sul. Esta macro-visualização mostra que melhorias nos sistemas elétricos talvez pudessem ser feitas mediante conexões entre empresas distribuidoras.

#### 2.2.4 **Análise de Condições Operacionais**

Na análise de condições operacionais são importantes não somente valores, mas também a configuração do sistema, daí a importância do uso de unifilares. Interfaces textuais não permitem a visualização simultânea de diversas barras e linhas. Dispor de uma visualização gráfica e mais abrangente é fundamental, por exemplo, na definição de contingências que podem inviabilizar um desligamento.

A metodologia para se analisar o sistema elétrico é a de que após a simulação se inicie a visualização pelo plano de mais alta tensão, e depois se vá baixando para os planos de tensões mais baixas. Quanto mais alto (de maior tensão) for o plano em que surgirem anormalidades, mais preocupante é a situação, pois pode afetar diversos planos abaixo dele e um maior número de empresas distribuidoras e consumidores. A separação por planos auxilia a análise de condições operacionais pois permite que seja feita de maneira hierarquizada, ao contrário do que ocorre num unifilar único, onde uma barra qualquer de 69 kV parece ter o mesmo valor que uma de 525 kV.

Para cada barra o programa desenha sobre o unifilar os dados de Tensão, Ângulo, Carga Ativa e Reativa, Geração Ativa e Reativa e Shunt (capacitor ou reator). Para cada Ramo são colocados os Fluxos de Potência Ativa e Reativa nas duas extremidades, o número do circuito, o tap quando se trata de transformador, e ângulo se for defasador. Uma seta aponta o sentido do fluxo de potência ativa.

A análise de condições operacionais foi concebida para trabalhar de duas formas.

Em visualização normal tensões altas e baixas e sobrecargas são escritas na cor vermelha.

Em macro-visualização a análise das condições operacionais é feita utilizando-se de duas facilidades que usam cores, descritas a seguir. A filosofia do uso de cores é a mesma descrita em (3), ou seja, atrair a atenção do analista para áreas particulares do vídeo reduzindo o tamanho do espaço de busca e facilitando a detecção de anormalidades. Como o estágio do processo mental na qual cores são interpretadas geralmente antecede o estágio no qual números são interpretados, a detecção de anormalidades ocorre de maneira rápida e eficaz.

- a. VT (Visualização de Tensões): Quando acionada desenha um círculo colorido na parte superior de todas as barras. Tensões abaixo de 90% são sinalizadas em vermelho – RGB(255,0,0), tensões acima de 105% em magenta – RGB(255,0,255). Entre 90% e 100% a cor varia gradativamente do vermelho para o verde – RGB(0,255,0). Entre 100% e 105% a cor varia gradativamente do verde para o magenta. Como o magenta é também "avermelhado" mostrou-se adequado para sinalizar sobre-tensões, porém de modo diferenciado em relação a sub-tensão que utiliza o vermelho puro. A Figura 5 mostra o uso da ferramenta VT no plano de 230 kV em caso da perda em carga média dos 3 transformadores 525/230 KV de 672 MVA de Blumenau, a qual provoca baixos níveis de tensão na região norte de Santa Catarina, além de um corte de carga da ordem de 350 MW. Na lupa é mostrada a barra de 230 kV de Joinville, a qual foi sinalizada em vermelho por estar operando a uma tensão de 89.6% da nominal. Outras barras de 230 kV sinalizadas por tensão baixa foram: Canoinhas-230 (90,3%), Blumenau-230 (91,4%), Itajaí-230 (89,7%), Joinville-230 (89,6%) e Vega do Sul-230 (89,6%). O uso da mesma facilidade no plano de 138/69 kV mostra um número ainda maior de barras sinalizadas em vermelho.
- b. VC (Visualização de Carregamentos): Ramos com carregamentos entre 90% e 100% do nominal são sinalizados em amarelo e superiores a 100% (sobrecargas) em vermelho.

Quanto à visualização de tensões, na referência (4) sugere-se "pintar" todo o espaço de visualização, sendo a cor de cada ponto obtida por média ponderada das tensões das barras próximas ponderadas pelos inversos das distâncias, usando-se do azul para sinalizar tensões baixas, e do vermelho para sinalizar tensões altas. Já neste trabalho preferiu-se não se usar a técnica de se pintar todo o unifilar pois o posicionamento das barras não é geograficamente exato como em (4). Quanto à visualização de carregamentos utilizou-se um sistema de apenas duas cores por ser considerado mais adaptado à realidade brasileira. Deve-se destacar que programas comerciais como o Powerworld (5) provêm também visualização científica de dados meteorológicos e econômicos (custos marginais). Estas visualizações não foram consideradas por não ser finalidade deste trabalho.

### 2.2.5 **Outras Características**

Cada plano de tensão é visualizado por vez, em um "formulário", e mudanças de plano são feitas mediante eventos que provocam "navegação". A implementação foi feita inteiramente em Visual Basic utilizando apenas os próprios métodos gráficos da linguagem. Por se tratar de uma interface gráfica interativa toda a programação segue a metodologia "orientação a eventos".

Apesar de ter sido implementada para utilização com um simulador de fluxo de potência, a Representação Multiplanar pode ser usada com outros aplicativos, pois é de caráter genérico. Os módulos computacionais que gerenciam os unifilares são logicamente separados do simulador. O autor também adaptou com sucesso o módulo gráfico para a visualização de dados coletados pelo sistema SAGE (SCADA do CEPEL).

Os dados gráficos de posicionamento das barras e dos ramos "residem" em arquivos texto os quais são inteiramente independes em relação aos arquivos do simulador ou seja lá qual for a fonte que fornecerá informações de tensão, potência, etc. Estando presentes diversos agentes distribuidores é recomendável que no plano 138/69 kV os dados gráficos sejam guardados em diversos arquivos, por exemplo um arquivo para cada empresa distribuidora, para permitir que a composição e manutenção do unifilar de um agente seja feita independentemente da dos demais. Neste caso pode-se também utilizar separação horizontal de planos, além da separação vertical própria do método.

### 3.0 - CONCLUSÂO

A Representação Multiplanar permite que diagramas unifilares sejam construídos com facilidade e com número pequeno de interseções, oferecendo boa inteligibilidade e visualização, bastando que se siga, ainda que de maneira aproximada, a orientação geográfica existente no mundo real. O autor implementou-a com sucesso por meio de um programa de computador que permite a montagem, atualização e análise de condições operacionais.

Mediante uma adequada "navegação" prove-se continuidade de visualização ao se migrar de um plano para outro. Se usada com técnicas de visualização é também uma ferramenta de análise hierarquizada de sistemas elétricos.

O método provoca uma separação do sistema elétrico entre empresas transmissoras e distribuidoras semelhante a existente no mundo real. A sua montagem e atualização podem ser feitas por diversos agentes se convenientemente implementada computacionalmente.

Poderia haver um projeto para a montagem do "unifilar do sistema elétrico brasileiro", o qual poderia ser utilizado pelo programa Anarede e similares, facilitando o trabalho de analistas de sistemas elétricos. Seria montado e mantido por diversos agentes. Como o método Representação Multiplanar reproduz a separação entre empresas transmissoras e distribuidoras poderia ser dotada a seguinte proposta:

a. Os planos de tensão de transmissão (V ≥ 230 kV) ficariam sob responsabilidade de montagem e atualização das empresas transmissoras e O.N.S;

b. Os planos de tensão de distribuição (V < 230 kV) ficariam sob responsabilidade de montagem e atualização das empresas distribuidoras.

#### 4.0 - REFERÊNCIAS BIBLIOGRÁFICAS

(1) OVERBYE, T. J., WEBER, J. D., Visualization of Power System Data, 33rd Hawaii International Conference on System Sciences, 2000, EUA.

(2) PASINI, J. C. L., Fluxo de Potência com Interface Gráfica Interativa – Dissertação de Mestrado, CESEC - UFPR, 1998, Brasil.

(3) CHRIST, R.E., Review and analysis of color code research for visual displays, livro Human Factors, 1975, EUA

(4) OVERBYE, T. J., WEBER, J. D., LAUFENBERG M, Visualization of Flows and Transfer Capability in Electric Networks, 13<sup>th</sup> Power System Conference, 1999, Noruega.

(5) POWERWORLD, www.powerworld.com.br, 2009, EUA.

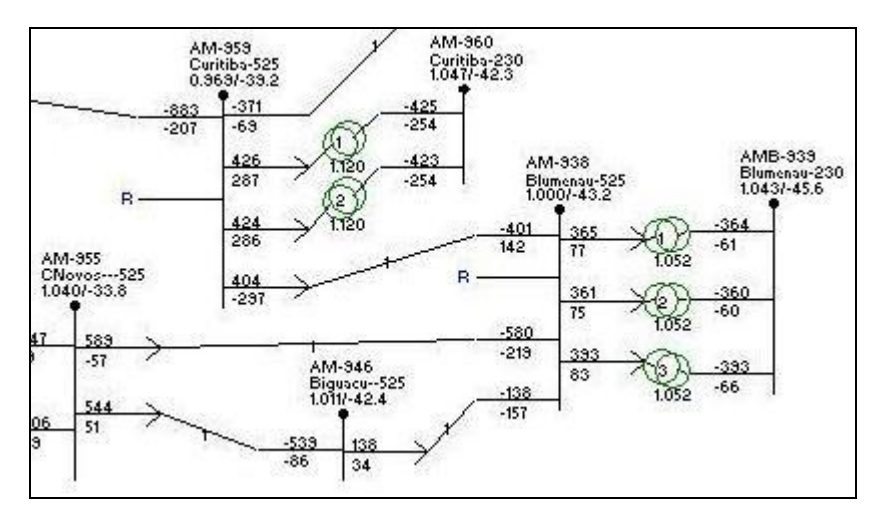

FIGURA 1 – Blumenau – Plano de 525 kV

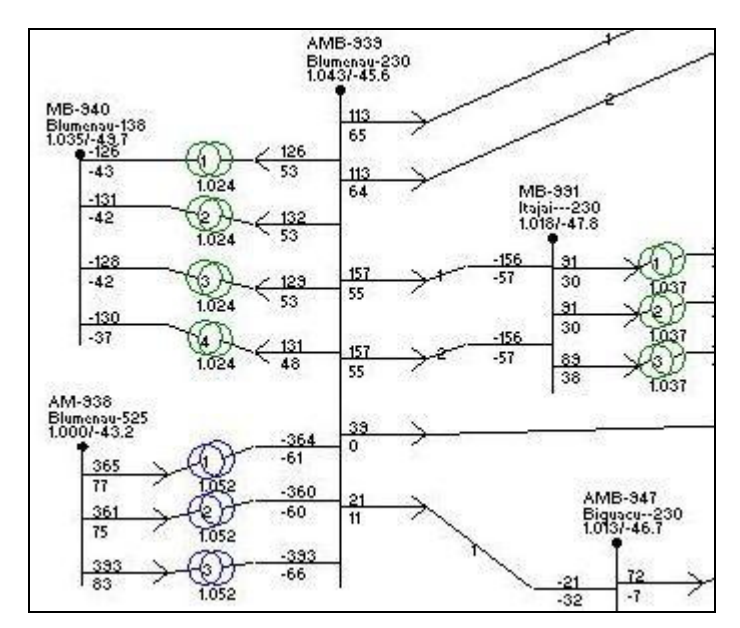

FIGURA 2 – Blumenau – Plano de 230 kV

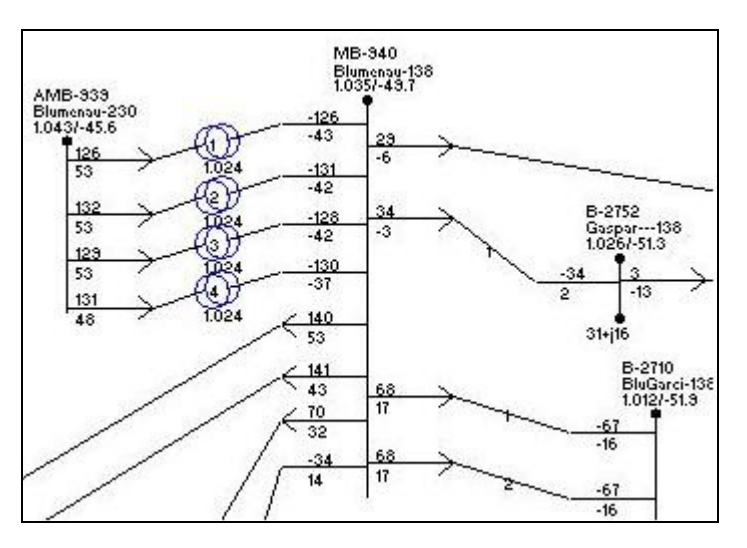

FIGURA 3 – Blumenau – Plano de 138/69 kV

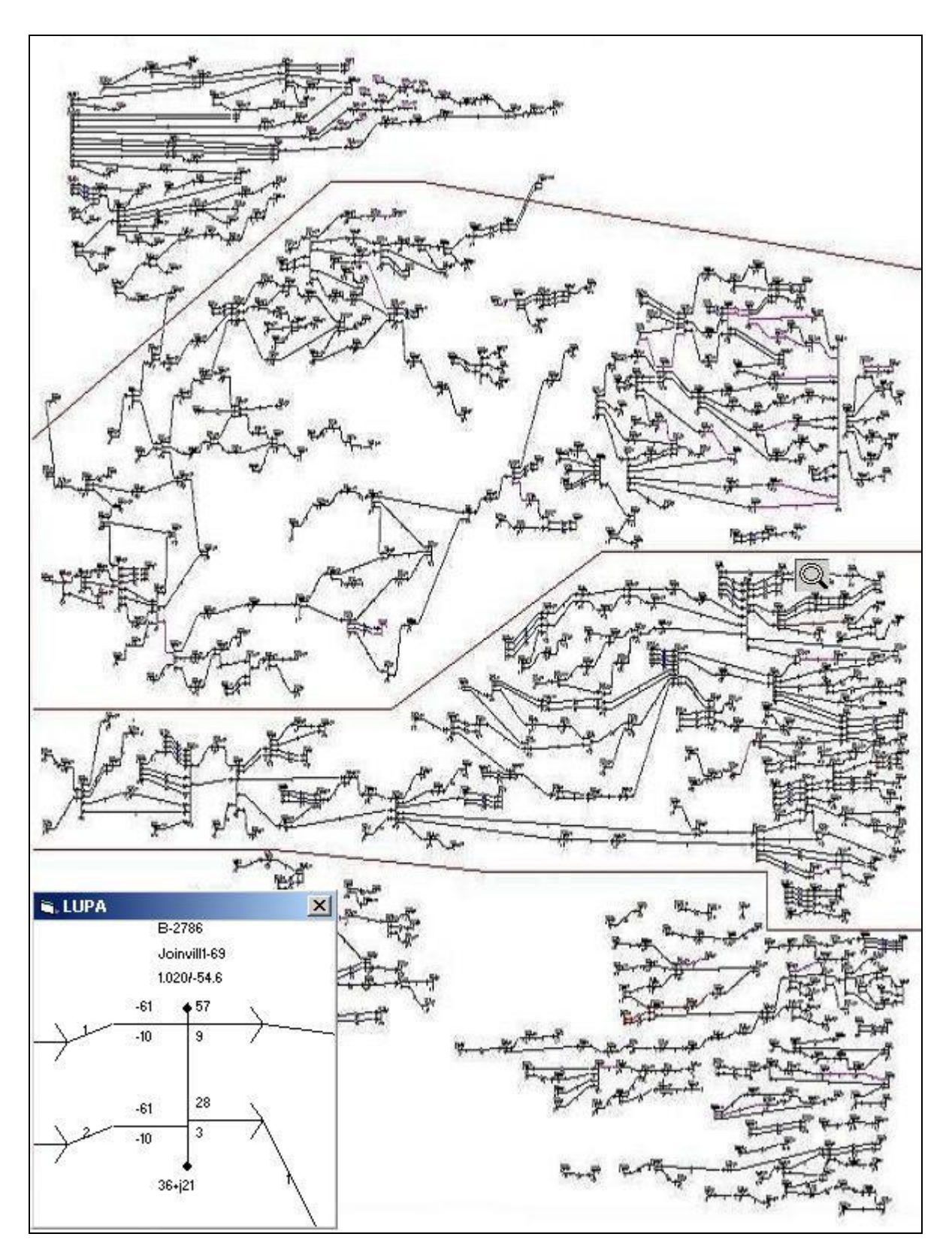

FIGURA 4 – Plano de 138/69 kV em tela ajustada, uso da lupa

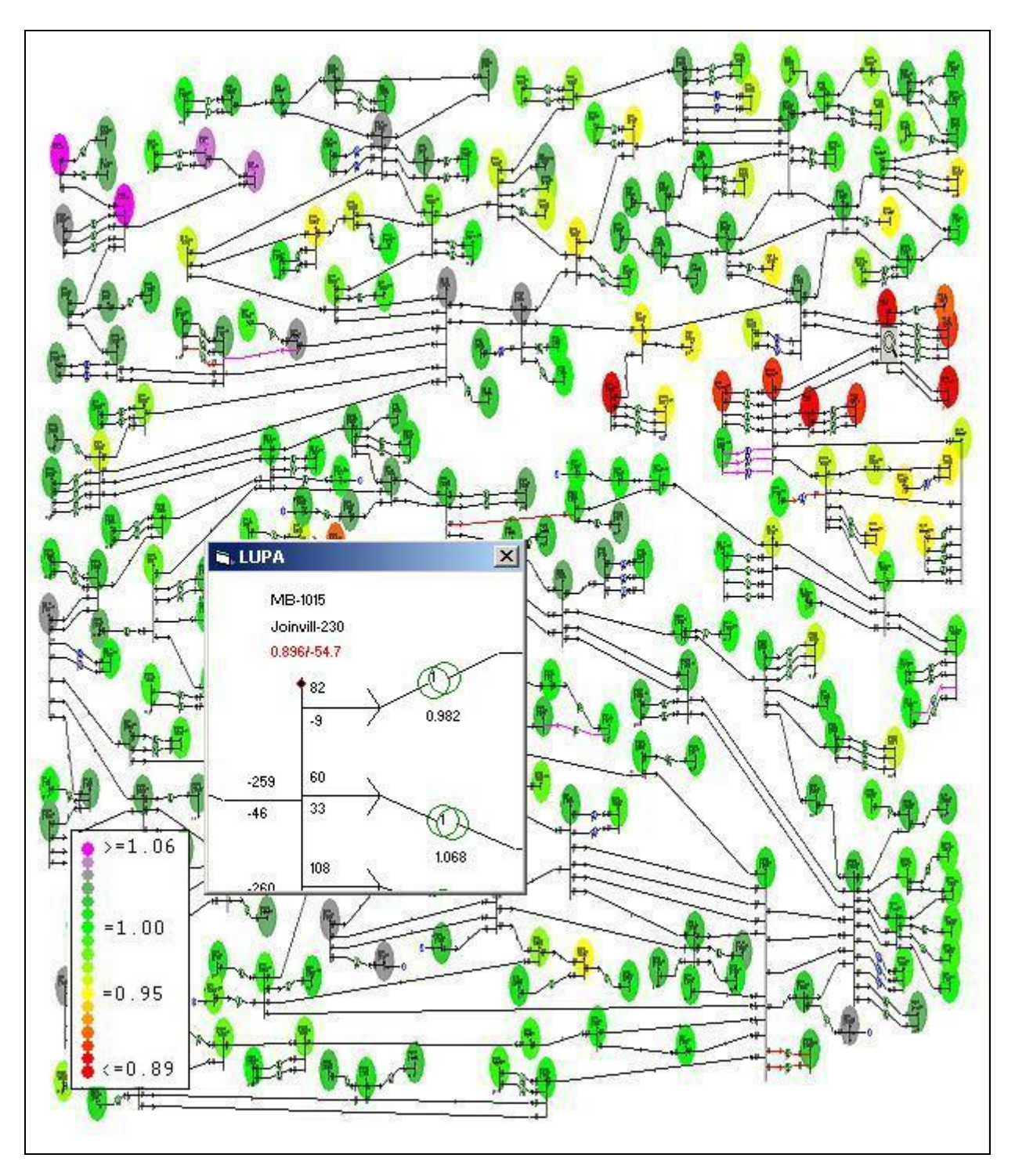

FIGURA 5 – Plano de 230 kV em tela ajustada, visualização de tensões com uso da lupa.